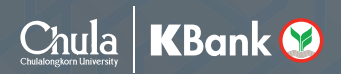

# CUNEX **STAFF** USER Guidebook

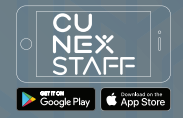

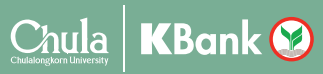

### CUNEX & STAFF คืออะไร?

**CUNEX** คือ ความรวมมือระหวาง จ�ฬาลงกรณมหาว�ทยาลัย และธนาคารกสิกรไทย โดยจะนำเทคโนโลยีดิจิทัลมาเปนตัวชวยใหชีว�ตใน การทำงานในมหาวิทยาลัย ในช่วงการแพร่ระบาด ของ COVID-19 สะดวกยิ่งขึ้น

### มีติดเคร่ืองไว ชีวิตง่<mark>ายพื้น</mark>แน่นอน

### ี <mark>นี้ ผู้</mark> แพราะแค่มี <mark>ผู้<sub>ให้ค</sub>่อยู่ในมือถือ ก็เหมือนมี</mark>

"ผู้ช่วยคนสำคัญ" ที่จะคอยช่วยเหลือบุคลากรในจุฬาฯ ได้ใช้ชีวิตที่ดียิ่งขึ้น ด้วยฟีเจอร์ต่างๆ ไม่ว่าจะเป็นสิทธิพิเศษที่ให้ สำหรับบุคลากร, HR Service ที่เกี่ยวของในการทำงานรวมทั้ง การบันทึกเวลาทำงานผานแอปพลิเคชัน แทนการสแกนลายนิ�วมือ เพ�่อลดความเสี่ยงในการสัมผัสโรค และอื่นๆ อีกมากมายที่กําลัง รอทุกคนเข้าไปใช้งาน!

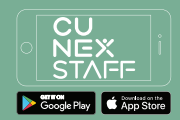

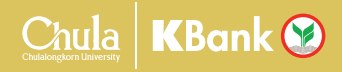

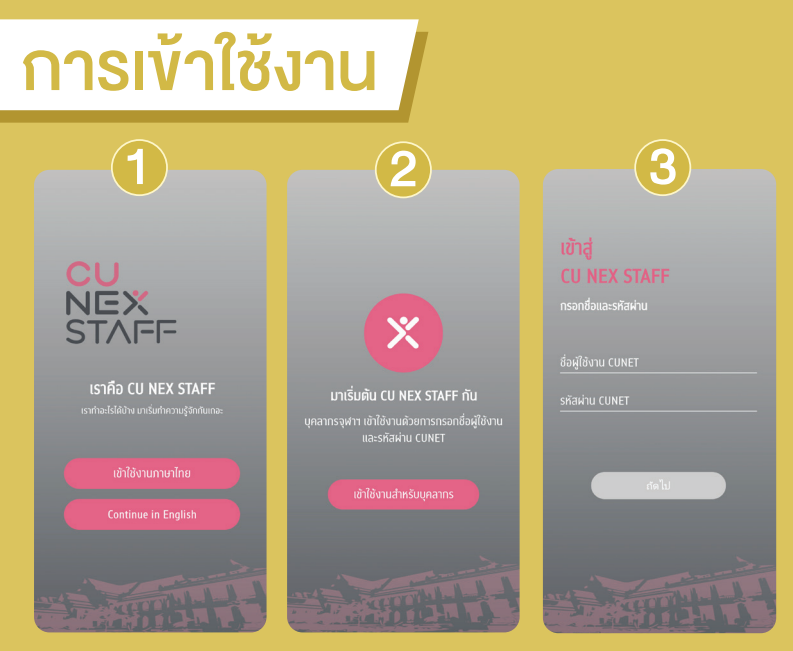

้เมื่อได้รับการบรรจฺเข้าเป็นบุคลากรของทางจุฬาลงกรณ์ มหาวิทยาลัย ท่านจะได้รับชื่อ ผู้ใช้งานและรหัสผ่าน CU NET เพื่อเข้าถึงการใช้งานระบบต่างๆ ของทางมหาวิทยาลัย

#### ี การเข้าใช้งาน

- 1. ดาวนโหลด ไดทั้งระบบ iOS และ Android
- 2. เลือกภาษาในการเขาใชงาน มีทั้งภาษาไทย และภาษาอังกฤษ
- 3. กด เขาใชงานสำหรับบุคลากร
- 4. กรอกขอมูล ชื่อผูใชงาน และรหัสผาน CU NET ดังนี้

แคกรอกเลขบัตรประจำตัวประชาชน และรหัสผาน CU NET เทานี้ก็สามารถ เข้าใช้งานทุกฟีเจอร์ของ CU NEX STAFF ได้อย่างเต็มรูปแบบ

เขาสูระบบ

#### ชื่อผูใชงาน CU NET

x-xxxx-xxxxx-xx-x

รหัสผาน CU NET

xxxxxxxx

หมายเหตุ: สำหรับบุคคลทั่วไป<br>ที่จะเข้าใช้งาน CU NEX STAFF ตอนนี้ยังไม่เปิดให้เข้าใช้งานได้ เนื่องจากผู้ใช้งานแอปจะต้องเป็น บุคลากรของจ�ฬาฯ เทานั้น

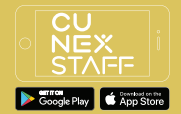

### Chula | KBank 3

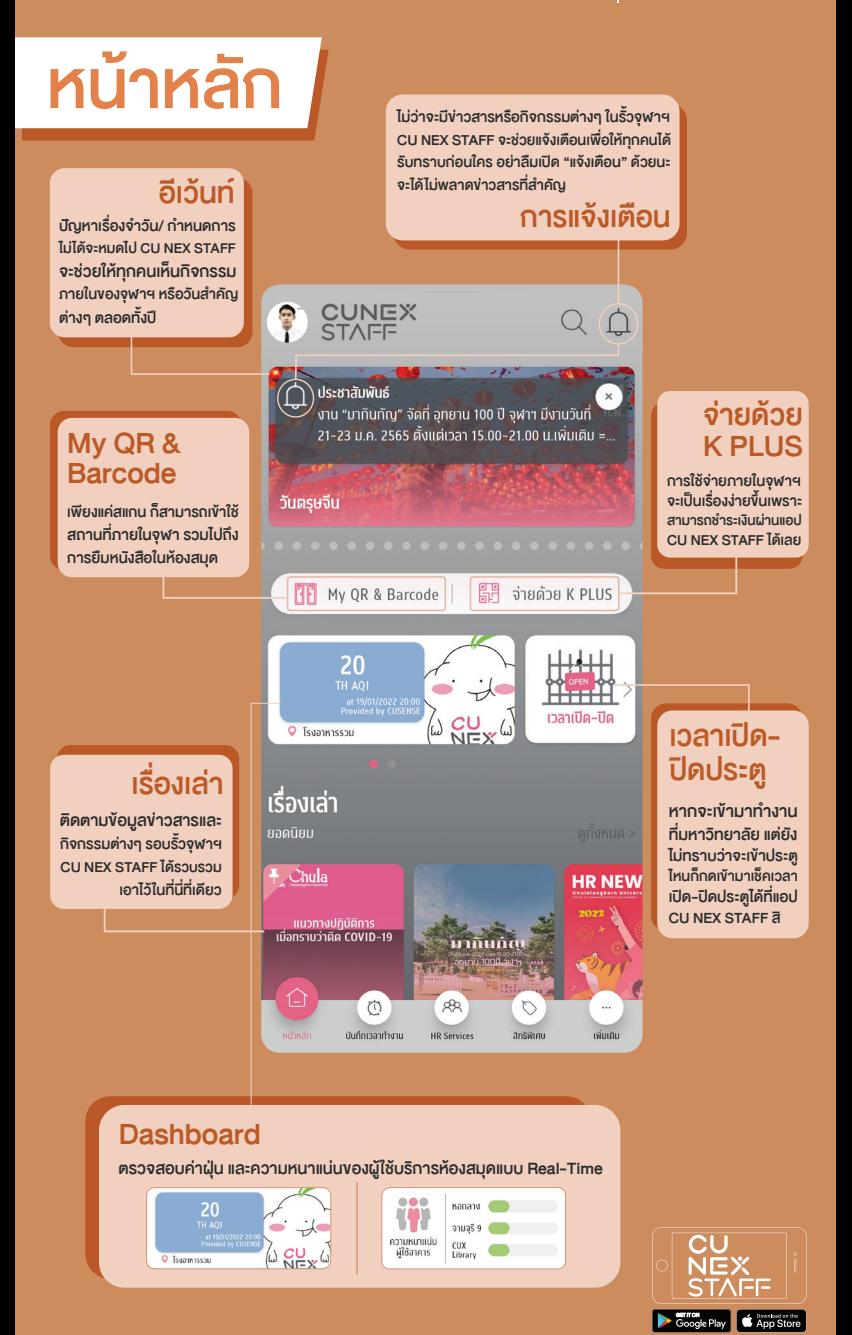

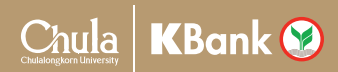

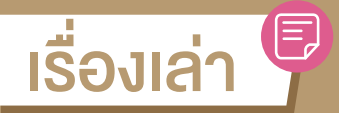

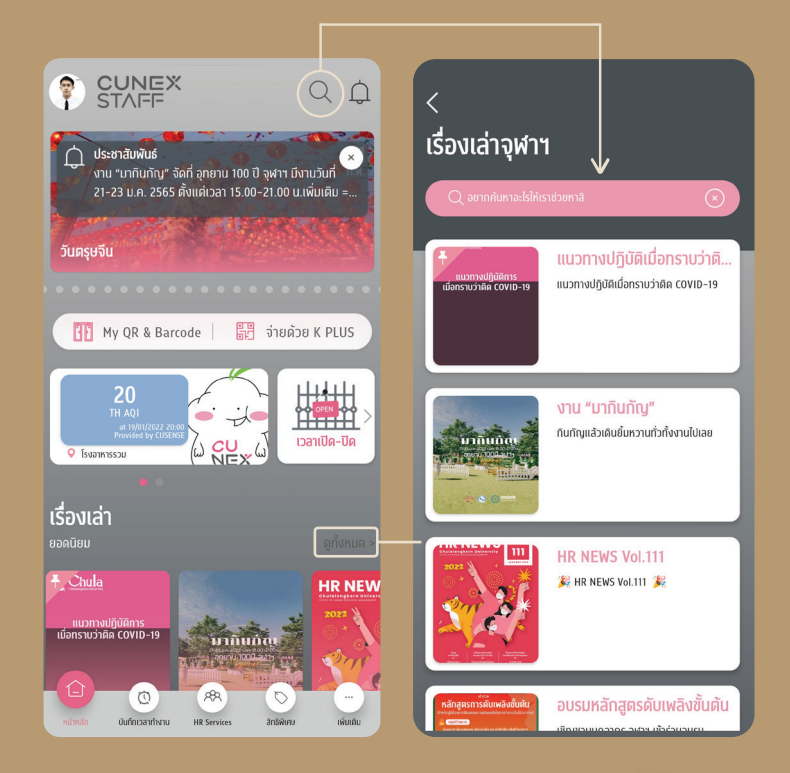

### เรื่องเล่าจุฬา

แหล่งรวบรวมข้อมูล ข่าวสาร กิจกรรม มากมายรอบรั้วจุฬาฯ อัปเดตทุกเร�่องราว ไมตกขาว รวมเอาไวใหทุกคนแลวที่นี่ เพียงแค่เข้าไปที่ค้นหา หรือไปที่เรื่องเล่าจะพบกับข่าวสารมากมาย ที่ทั้งสะดวก สบาย เข้าถึงง่าย ไม่ต้องเสิร์ช Google

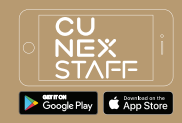

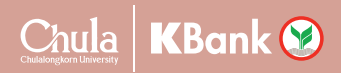

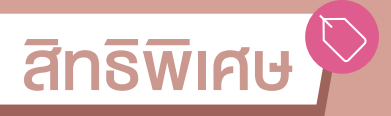

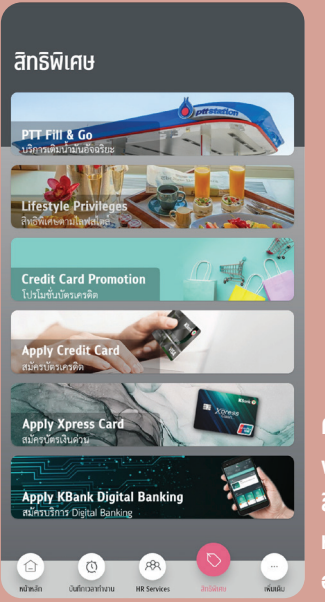

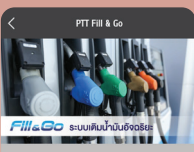

#### รามละเอียดสิทธิประโยชน์

เชิงวรเด็บน้ำนับเรื่ออริยะ PTT Fill&Goano ทางเนการขาระเงน และบดท. เนฐานะผู้เท<br>บริการจัดทาและจำหน่ายน้ำมัน ขอเชิญ<br>บุคลากรจุฬาลงกรณ์มหาวิทยาลัย สมัครใช้<br>บริการเติมน้ำมันอัจฉริยะ ด้วยอุปกรณ์<br>Nanopass ณ PTT Station สามย่าน เพื่อ ความสะดวกรวดเร็วในการรับบริการ ไม่ต้องร เมื่อเติมเสร็จ ข้อมูลการชำระเงินจะหักชำระกับ บัตรเครดิตที่ลงทะเบียนกับธนาคารกสิกรไทย<br>ไว้ สามารถเดินทางได้หันที ไม่ต้องเสียเวลา ชำระเงิน

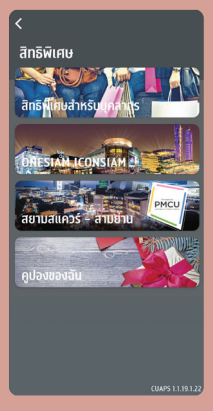

้ตอบโจทย์ ทกไลฟ์สไตล์ไม่ว่าจะกินข้าว ดหนัง ฟังเพลง หรือช้อปปิ้ง CU NEX STAFF เตรียม สิทธิพิเศษ และดีลเด็ดๆ จากพาร์ทเนอร์มากมาย ้หรือจะเป็นสายท่องเที่ยว ก็อย่าลืมเติมน้ำมันก่อน ออกเดินทางง่ายๆ เพียงเข้าฟีเจอร์ "ส**ิทธิพิเศษ**"

มอบ สิทธิพิเศษ สุคเอ็กซ์คลูซีฟเฉพาะชาวบุคลากรจุฬาฯ กับโปรโมชันดีๆ ดีลเค็ดๆ พร้อมกับแนะนำผลิตภัณฑ์ทางการเงิน ้ที่เหมาะสมกับทุกไลฟ์สไตล์การใช้ชีวิตของคุณได้อย่างเต็มที่ อาทิ

- PTT Fill & Go นวัตกรรมการเติมน้ำมันอัจฉริยะ ที่เพิ่มความสะดวก รวดเร็ว ้ และปลอดภัย ด้วยการชำระเงินค่าน้ำมันแบบอัตโนมัติ แถมส่วนลดน้ำมันทกประเภท 15 สตางค์ต่อลิตร ยังมีสิทธิพิเศษอีกมากมาย เฉพาะบุคลากรจุฬาฯ เท่านั้น

- **ผลิตภัณฑ์ทางการเงิน** ตัวช่วยดีๆ จากธนาคารกสิกรไทย ให้ทุกการใช้ชีวิต ้สะดวก สมายมากยิ่งขึ้น ไม่ว่าจะเป็นโปรโมชันนัตรเครดิต หรือนัตรเดนิต รวมไปถึง การสมัครบริการ Digital Banking แบบครบวงจรไว้ในแอปเดียว ฯลฯ

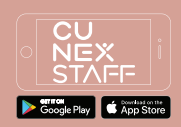

# การบันทึกเวลาทำงาน

#### สำหรับการ Clock In และ Clock Out โดย Face Recognition จะแบ่งออกเป็น 2 วิธี

### Clock In หร�อ Clock Out ผานเคร�่อง Kiosk

วิธีนี้สามารถทำการ Scan หน้าผ่านเครื่อง Kiosk เพื่อทำการบันทึกเวลาเข้างาน และออกงาน สามารถใช้บัตรพนักงานในการ Clocking แทนได้ หากมี่ง่อมล

> บุคลากร มาที่เครื่องบันทึก<br>เวลาปฏิบัติงานด้วยใบหน้า<br>1. ร. ว. สามารถสวมหน้ากากเพื่อสแกน เวลาปฏิบัติงานดวยใบหนา

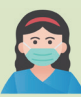

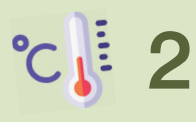

2 สามารถสวมหน้ากากเพื่อสแกน<br>2 และวัดอุณหภูมิ (โดยอุณหภูมิต้อง<br>ไม่สูงกว่าปกติ) <mark>และวัดอุณหภูมิ</mark> (โดยอุณหภูมิต้อง ไม่สู<sub>่</sub>งกว่าปกติ)

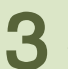

 $\bf{3}$  เริ่มสแกนใบหน้าโดยให้สังเกตกรอบของ $\bf{3}$  ใบหน้าในหน้าจอให้อยู่ระยะกรอบที่กำหเ ใบหน้าในหน้าจอให้อยู่ระยะกรอบที่กำหนด

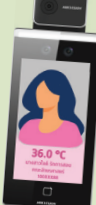

Chula | KBank <sup>8</sup>

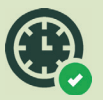

รอฟังเสียงและภาพยืนยัน<br>จากเครื่องบันทึกเวลา **4** <mark>จากเครื่องบันทึกเวลา</mark>

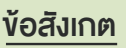

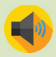

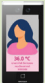

ยืนยันตัวตนแล้ว (รหัสพนักงาน)

#### การบันทึกเวลาสำเร็จ การบันทึกเวลาไมสำเร็จ

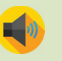

ขอบคุณ การยืนยันลมเหลว

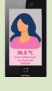

โปรดสวมหน้ากาก ติดตอผูดูแลระบบ หรือลองอีกครั้ง

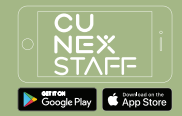

#### การบันทึกเวลาทำงาน  $\mathbb{O}$

#### Clock In หร�อ Clock Out ผาน CU NEX STAFF

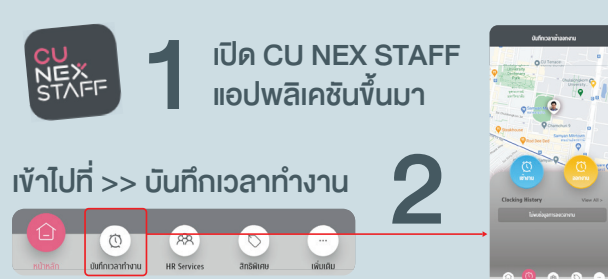

เลือก ลงเวลาเขางาน หร�อ ลงเวลาออกงาน ์ ในกรณีอยู่นอกสถานที่ที่กำหนดให้ระบุสาเหตุ<br>แล้วกดปุ่ม OK

หนาจอมือถือของทาน ก็จะสลับเปน กลองหนาสำหรับการตรวจจับใบหนา4

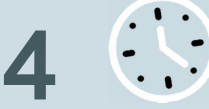

Chula | KBank 3

 $\sum$  วางใบหน้าให้อยู่ในกรอบที่กำหนดทำตามที่ข้อความขึ้น<br>- เช่น ขยับใบหน้าเข้ามาให้พอดี

6

สแกนใบหนาสำเร็จ ระบบได ทำการบันทึกเวลาเขางาน หร�อลงเวลาออกงานของคุณ เรียบร้อยแล้ว

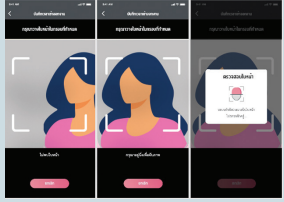

หมายเหตุ: ผูบังคับบัญชาสามารถตรวจสอบ การบันทึกเวลาทำงานของผูใตบังคับบัญชาได จาก CU NEX STAFF โดยกดเข้าไปที่ฟีเจอร์

HR Services เลือก Time Attendance Report

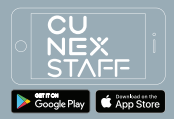

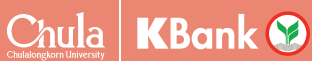

**Settings** 

# ฟ�เจอรที่นาสนใจ ฟ�เจอรที่นาสนใจ **เฉพาะบุคลากรจุฬาฯ**

#### **HR Services**

ทางเขาสูระบบบร�การบุคลากรอัตโนมัติ เชน ระบบ CU ERP, CUHR e-learning, สิทธิประโยชนสำหรับ K-Payroll ในกรณีที่เปนผูบังคับบัญชา สามารถตรวจสอบ รายงานการลงเวลาทำงานของผูใตบังคับบัญชาไดใน HR Services

ในกรณีที่เข้าใช้งานแอปเป็นครั้งแรก สามารถศึกษาเงื่อนไขและข้อกำหนดต่างๆ ได้ หากต้องการเปลี่ยนภาษา หรือออกจากระบบ อยากแจ้งปัญหาหรือมีข้อเสนอแนะ มาถึงพวกเรา CU NEX STAFF เพียงแค่กดเข้าไปที่ฟีเจอร์ ตั้งค่า

#### Library

หากจะยืมหนังสือ หรือเช็คสถานะหนังสือที่ต้องการ แค่มี CU NEX STAFF และไปที่ ฟีเจอร์ ห้องสมุด ก็จะพบกับหนังสือที่น่าสนใจอีกมากมาย มีบริการเดลิเวอรีส่ง ตรงถึงคณะที่สังกัดอีกดวย

#### **Chula Contact**

อยากจะติดตอบุคลากรทานอื่น แตไมมีรายละเอียดขอมูล โหลด CU NEX STAFF สิ มีฟีเจอร์ หน่วยงานจุฬา ที่สามารถค้นหารายชื่อ และเบอร์ติดต่อได้จากชื่อคณะ ้วิทยาลัยและสถาบัน หรือสำนักอื่นๆ ทำให้ไม่พลาดทุกการสื่อสาร ถึงแม้จะอยู่ห่างกัน

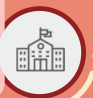

#### **CU Links**

จบปัญหาทุกอย่างที่เคยเจอ CU Links ฟีเจอร์ดีๆ ที่รวมทุกลิงก์สำคัญสำหรับ ชาวจ�ฬาฯ ไมวาจะเปน CU POP BUS, Chula Email, CU Sport Center ฯลฯ โดยจัด เป็นหมวดหมู่ ทำให้คันหาได้ง่าย และสามารถเพิ่มรายการโปรดได้อีกด้วย

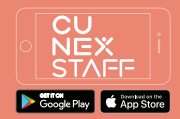

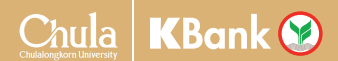

# ฟีเจอร์ใหม่ที่น่าใช้ Coming Soon…

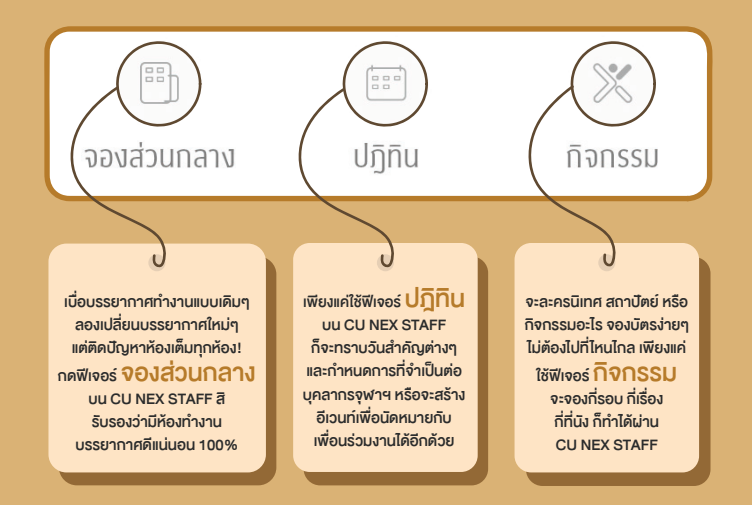

#### ชองทางการติดตอ

#### ้สอบถามรายละเอียดเพิ่มเติม แจ้งปัญหาการเข้าใช้งานได้ที่

CU NEX Call Center 02-008-6556

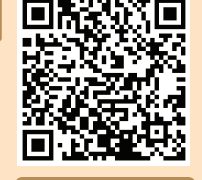

หรือจะสแกน QR Code เพื่อเข้าแอด โดยตรง สำหรับการแจ้งปัณหาการใช้งาน ตางๆ บน CU NEX STAFF Application Line : @cunexstaff

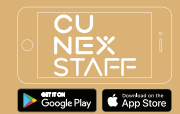